## **Як створити розрахунок коригування показників до акцизної накладної (спирт етиловий)**

*Документ розрахунку коригування показників до акцизної накладної складається, за умови повернення частини чи всього обсягу спирту постачальнику, або виникає потреба у виправленні помилок, допущених при складанні акцизної накладної.* 

Для створення розрахунку коригування показників до акцизної накладної форми «С», в програмі необхідно ініціювати створення податкового документа. Для цього потрібно натиснути кнопку **[Створити]** на панелі інструментів або вибрати пункт меню **Файл → Створити**. Відкриється вікно створення звіту.

| <b><u>А</u></b> Створення звіту                                                                                                    |                                                           |     |                              |                    |                                             |                                                                                |             |              | $\Box$    |
|----------------------------------------------------------------------------------------------------|-----------------------------------------------------------|-----|------------------------------|--------------------|---------------------------------------------|--------------------------------------------------------------------------------|-------------|--------------|-----------|
| Вкажіть підприємство та звітний період, за який буде створюватись звіт.<br>За необхідності змініть стан звіту, у якому його буде створено (тільки для звітів ДПС).<br>Оберіть потрібний тип звіту з переліку доступних для вказаного звітного періоду та натисніть [Так]. |                                                           |     |                              |                    |                                             |                                                                                |             |              |           |
| Увага! Звіти, у яких є додатки можуть бути створені в одному пакеті.                                                                                                    |                                                           |     |                              |                    |                                             |                                                                                |             |              |           |
| Підприємство:                                                                                                    |                                                           |     |                              |                    |                                             |                                                                                |             |              | ▽         |
| Звітний період Квітень                                                                                                    |                                                           | ⊡   | 2021 <u>⊕</u> року           |                    |                                             | Подається в ДПС; ГОЛОВНЕ УПРАВЛІННЯ ДПС У ЧЕРКАСЬКІЙ ОБЛАСТІ, УМАНСЬКЕ УПРАВЛІ |             |              | $\cdots$  |
| ⊡                                                                                                    |                                                           |     |                              |                    |                                             |                                                                                |             |              |           |
| Звітний<br>Стан звіту:                                                                                                    | (поле доступне для звітів ДПС)                            |     |                              |                    |                                             |                                                                                |             |              |           |
| Нумерація звітів в періоді                                                                                                    |                                                           |     | Фільтр переліку типів звітів |                    |                                             |                                                                                |             |              |           |
| Вказати номер самостійно: 1                                                                                                    | ⊡<br>Відображати звіти для: юридичних осіб<br>Назва:<br>v |     |                              |                    |                                             |                                                                                |             |              |           |
| Тип звіту                                                                                                    |                                                           |     |                              |                    |                                             |                                                                                |             |              |           |
| <b>• Усі форми</b>                                                                                                    | $\hat{\phantom{a}}$                                       | Код | Назва                        |                    |                                             | Кількіс                                                                        | Початок дії | Завершен     |           |
| - Таксономія UA XBRL МСФЗ<br>⊞⊦нБУ<br>$\Box$ And<br>Звіти, що не прийма                                                                                                    |                                                           | er  | J1201012                     | Податкова накладна |                                             |                                                                                |             |              |           |
|                                                                                                    |                                                           |     | J1201112                     |                    | Додаток до податкової накладної (Додаток 1) |                                                                                |             |              |           |
|                                                                                                    |                                                           |     | J1201212                     |                    |                                             | Розрахунок коригування кількісних і вартісних показників до податков           |             | 1            |           |
| PPO                                                                                                    |                                                           |     | J1203202                     |                    | Акцизна накладна (паливо)                   |                                                                                |             | 1            |           |
| - Ліцензії (спирт)                                                                                                    |                                                           |     | J1203302                     |                    | Розрахунок коригування (паливо)             |                                                                                |             | 1            |           |
| - Ліцензії (пальне)                                                                                                    |                                                           |     | J1203402                     |                    | Акцизна накладна форми (спирт етиловий)     |                                                                                |             | 1            |           |
| - Акциз (склади)                                                                                                    |                                                           | ✓   | J1203502                     |                    | Розрахунок коригування (спирт етиловий)     |                                                                                |             | 1            |           |
| - Податок на прибуток<br>--- ПДВ                                                                                                    |                                                           |     | 11204101                     |                    |                                             | Товарно-транспортна накладна на переміщення спирту етилового                   |             | 1 01.11.2016 |           |
| - Акшиз                                                                                                    |                                                           |     | J1204201                     |                    |                                             | Товарно-транспортна накладна на переміщення алкогольних напоїв                 |             | 1 01.11.2016 |           |
| <sup></sup> Місцеві податки<br>- Ресурсні платежі<br>Валютні платежі<br>Рентні платежі<br>Податкові накладні                                                                                                    |                                                           |     |                              |                    |                                             |                                                                                |             |              |           |
| To accel                                                                                                    | $\overline{\mathbf{v}}$                                   |     |                              |                    |                                             |                                                                                |             |              |           |
|                                                                                                    |                                                           |     |                              |                    |                                             |                                                                                |             | Так          | Відмінити |

Вибір форми розрахунку коригування для спирту етилового

У вікні створення документа необхідно:

- 1. У полі **Підприємство** (1) виберіть підприємство, від якого створюватиметься документ.
- 2. У блоці **Звітний період** (2) виберіть звітний період та вкажіть рік, за які створюватиметься документ (зверніть увагу, що термін початку впровадження електронної звітності акцизних накладних).
- 3. У таблиці **Тип звіту** оберіть *Усі форми → ДПC → Податкові накладні* (3), після чого, встановіть мітку біля коду документа (*J/F1203502* – *Розрахунок коригування (спирт етиловий)*).
- 4. Натисніть кнопку **[Так]**.

Далі відкриється форма розрахунку коригування, на якій необхідно заповнити поля відмічені жовтим кольором.

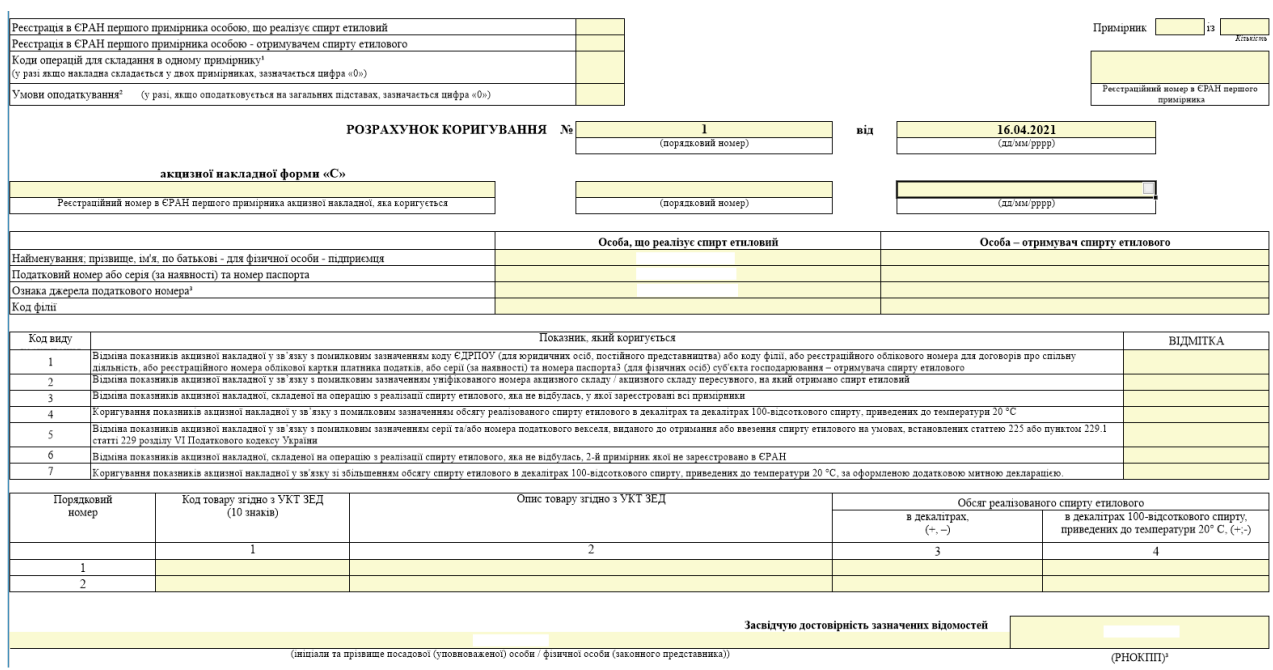

Форма розрахунку коригування для спирту етилового

Зверніть увагу:

- 1. Поля «Коди операції для складання в одному примірнику», «Умови оподаткування» та «Напрям використання» є обов'язковими для заповнення.
- 2. У першій частині порядкового номера акцизної накладної зазначається цифровий номер, який відповідає послідовному номеру складеного платником податку документа (для першого документа це номер «1»).
- 3. Для примірника №2 повинен бути зазначений реєстраційний код в ЄРАН першого примірника.
- 4. Реєстраційний номер в ЄРАН першого примірника акцизної накладної обов'язковий для заповнення
- 5. В одному документі акцизної накладної може бути зазначено операцію виключно за одним кодом УКТ ЗЕД.
- 6. За умови реєстрації в акцизній накладній помилкових реквізитів отримувача спирту етилового, або невірно обраного коду товару згідно з УКТ ЗЕД – реєструється документ розрахунку коригування зменшення всього обсягу спирту.

Після заповнення полів у формі, натисніть кнопку **[Зберегти]**, або виберіть пункт головного меню **Файл → Зберегти**. Створений документ відобразиться у списку вкладки **Акцизні накладні.**

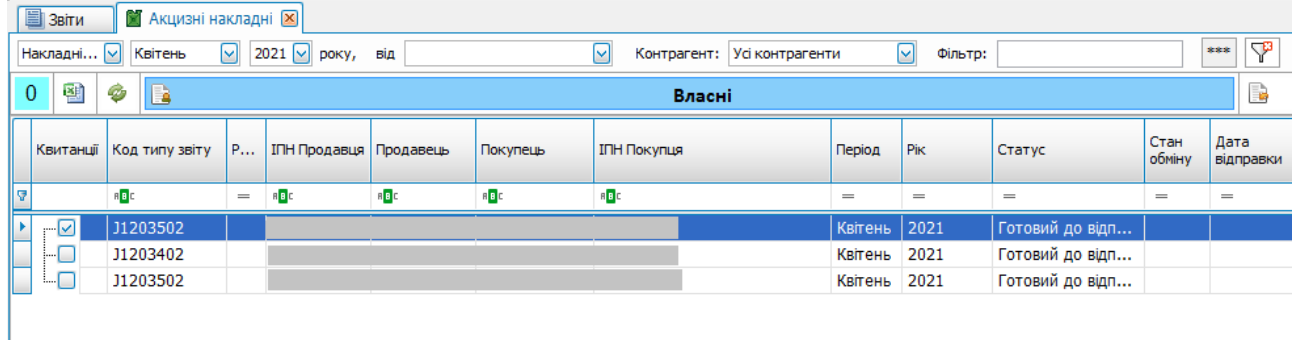

## Відображення акцизних накладних та розрахунків коригування

Для підписання розрахунку коригування, необхідно вибрати документ у списку, та на панелі інструментів натиснути кнопку **[Підписати]**, або обрати дію у контекстному меню.

Для відправки документа до контролюючих органів, через сервіс ДФС, необхідно вибрати документ у списку, та на панелі інструментів натиснути кнопку **[Відіслати]**, або обрати дію у контекстному меню.

Для відправки документа до контролюючих органів, через сервіс ДФСУ, необхідно вибрати документ у списку, та на панелі інструментів натиснути кнопку **[Відіслати через сервіс]** або **[Відіслати поштою]**, також можна обрати дію із контекстного меню.

В якості підтвердження успішної обробки документа:

- надійде квитанція №1, як результат прийняття документа службою ДФСУ
- надійде квитанція №2, як результат обробки документа службою ДФСУ. У випадку відхилення документа, органом ДФСУ висилається квитанція із зазначенням причини помилки.

В програмі також є можливість створення документів розрахунку коригування (РК) на основі існуючої акцизної накладної:

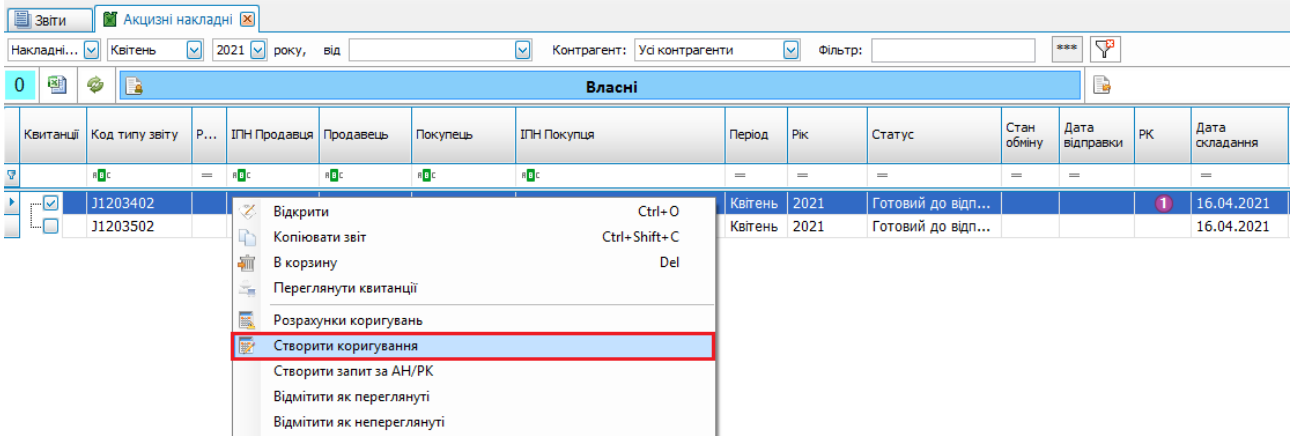

- 1. Перейдіть на вкладку Акцизні накладні.
- 2. З контекстного меню оберіть дію Створити коригування.

Вибір дії Створити коригування

Для запису акцизної накладної, для якої створено РК, у відповідному рядку відображається

позначка із цифрою (наприклад, « $\bigcirc$ »), що визначає загальну кількість створених документів РК.